Monterey OS & New Mac Computers

## Monterey

- Expanded FaceTime
- Redesigned Safari
- Universal Control
- Shortcuts
- **Focus**
- Other enhancements

#### FaceTime

- SharePlay Stream movies,TV shows and music while share on FaceTime calls
- Share your whole screen or just an App on a FaceTime call
- View group calls in a grid
- Blur the background behind you
- Create Web Links to schedule FaceTime

## **Safari**

- New compact tab bar takes less space
- New Tab Groups can be named then hold other tabs
- Drag Tab Groups into an email
- Tab Groups sync across all Apple devices
- Redesigned side bar
- Intelligent Tracking Prevention

#### Universal Control

- User Mac keyboard, mouse, trackpad across Mac **AND** iPad
- No set up required unless used continuously
- Drag & drop content between devices
- Works with up to 3 devices
- Late Fall release

#### Shortcuts

- Improved sharing
- System-wide shortcuts (Finder, menu bar, spotlight, dock, desktop)
- New rebuild shortcuts to use or customize
- Build & manage shortcuts on iPhone, iPad or Mac

## Focus

- A Focus only allows the notifications you want (based on person or App)
- Start with suggested Focus options, then create your own
- Signal your status using Focus
- Syncs across all devices
- Urgent message delivery options

### Messages

- New Shared with You section to hold links, images and other content
- Links with Photos, Safari, Apple News, Apple Podcasts for shared content
- Multiple photos in Messages can appear as a collage, grid or stack to flip through

### Quick Note

- Create a Note while working
- Add to Hot Corners
- In Safari, click 3 dots: "add to quick note"
- If you have a Function key to left of Control key, fn-Q, OR
- System Preferences>Keyboard/Shortcuts, Click on Mission Control, scroll to bottom, change keyboard shortcut for Quick Note

## Notes

- Tag & Tag browser Add #tag name
- Smart folders based on tags
- Shared Notes:
	- Activity View click on Collaborate to show activity
	- Highlights click on Collaborate, show highlights

### Live Text

- Allows you to select and copy text found in an image/photo open in Photos or Preview App
- Works on any photo in Apple device
- Takes text visible in image, turns into text that can be pasted in document, email, message, contacts, safari, etc
- https://themacu.com/members-home/ macos-monterey-whats-new-tutorial/

### Visual Lookup

- Recognizes and catalogs objects: plants, dogs, landmarks, paintings, books, etc
- Visual lookup occurs automatically on ALL photos in Photos App on all devices
- The Info icon, a adds a couple sparkles,  $\Phi$ to let you know it recognizes the object
- Click on the  $\omega$  and an icon is placed over the recognized object. Click on it to identify the object from Wikipedia et. al.

# Maps

- Interactive 3D globe of the earth
- New detailed city experiences
- New driving features
- Redesigned transit maps & schedules
- Improved searches

### iCloud+

- iCloud Private Relay
- Hide my email
- HomeKit secure video
- Customized email domain

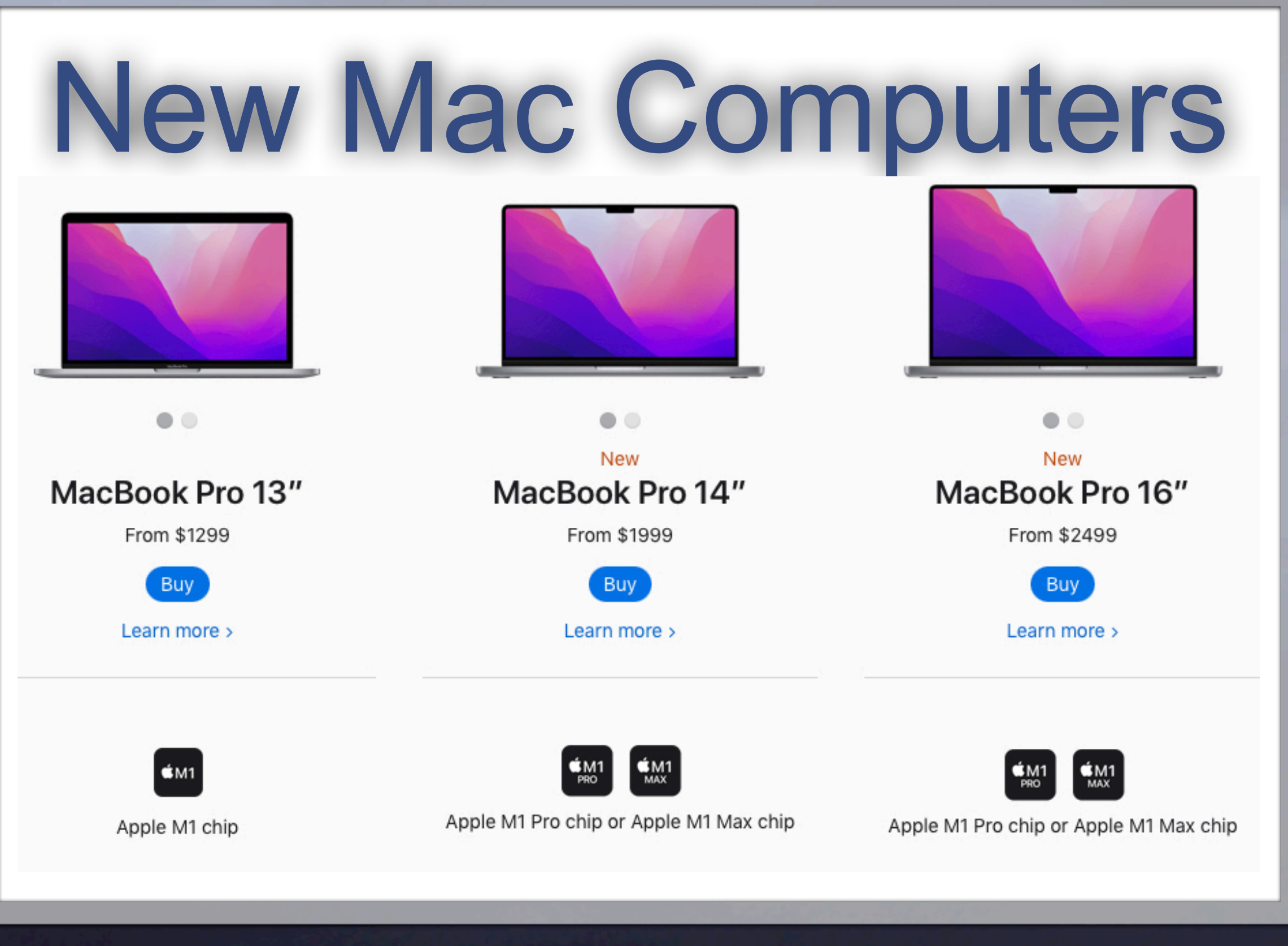

### New Chips

- Old one: Apple M1
- New ones:
	- Apple M1 Pro
	- Apple M1 Max

## M1 Pro Chip

- Up to 10-core CPU
- Up to 16-core GPU
- 16-core neural engine
- Up to 32GB of unified memory
- Up to 200GB/s memory bandwidth
- Support for two external ProDisplay XDRs

## M1 Max Chip

- 10-core CPU
- Up to 32-core GPU
- 16-core neural engine
- Up to 64GB of unified memory
- Up to 400GB/s memory bandwidth
- Support for four external displays (3 XDRs &  $1 - 4K TV$

#### What that means:

- Faster CPU performance
- Faster GPU performance
- Faster Streaming
- More and larger resolution displays
- Faster gaming
- LONGER battery life

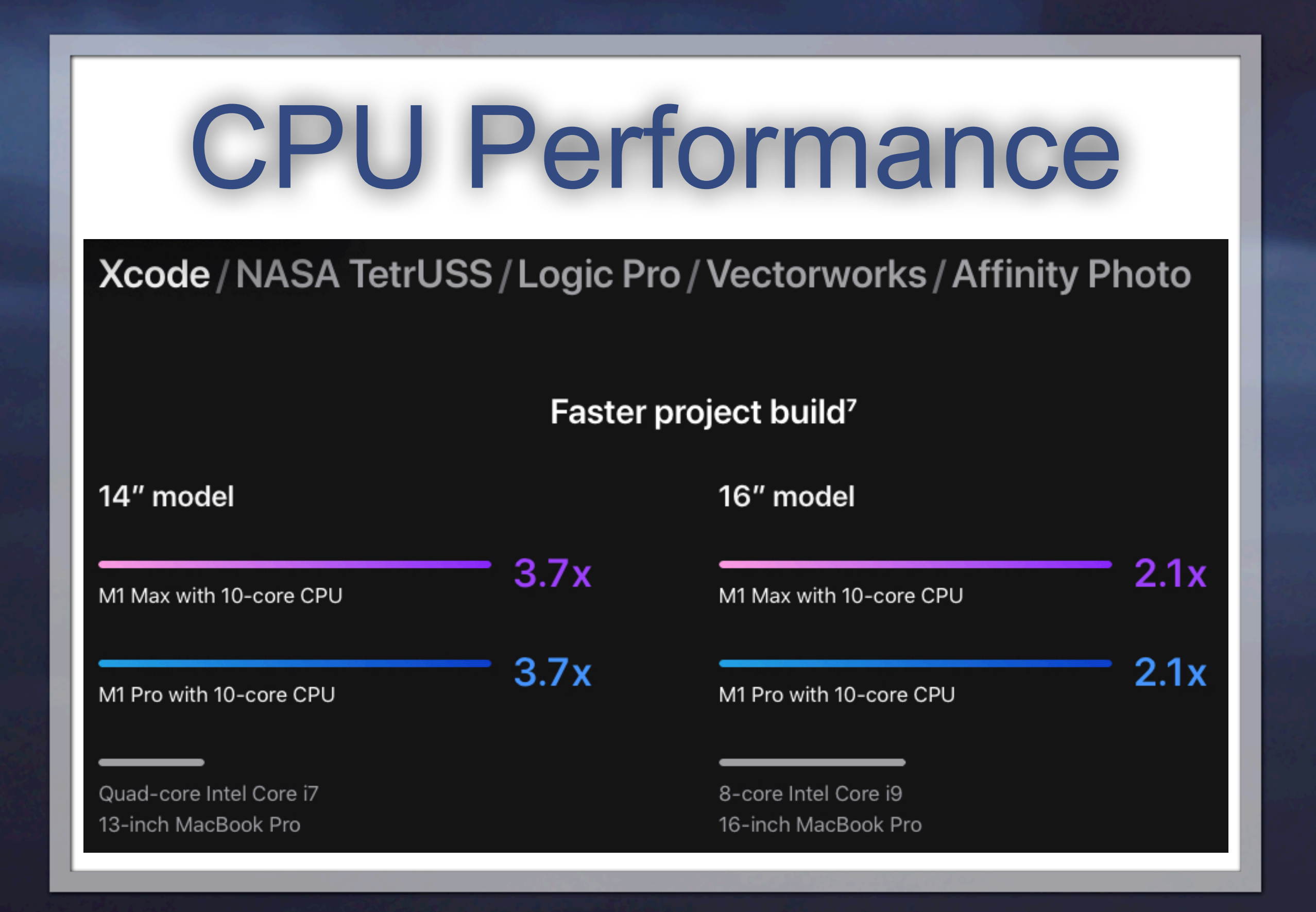

### GPU Performance

Final Cut Pro / Maxon Cinema 4D / Blackmagic DaVinci Resolve Studio / Adobe Photoshop / Affinity Photo

 $13.4x$ 

 $9.2x$ 

#### Faster 4K render speed<sup>12</sup>

14" model

M1 Max with 32-core GPU

M1 Pro with 16-core GPU

13-inch MacBook Pro with Intel Iris Plus

#### Faster 8K render speed<sup>13</sup>

#### 16" model

 $2.9x$ M1 Max with 32-core GPU

 $1.7x$ 

M1 Pro with 16-core GPU

16-inch MacBook Pro with Radeon Pro 5600M and 8GB HBM2

## Battery life

#### 14" model

Up to

1 hrs

video playback<sup>21</sup>

Up to

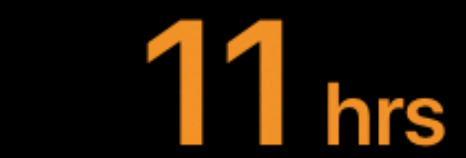

wireless web browsing<sup>21</sup>

#### 16" model

Up to

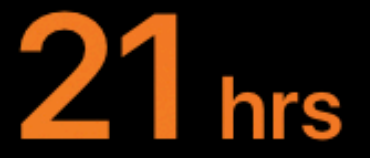

video playback<sup>22</sup>

Up to

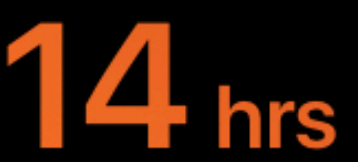

wireless web browsing<sup>22</sup>

## New Displays

**Liquid Retina XDR.** The best display ever in a notebook features Extreme Dynamic Range and a million to one contrast ratio. HDR content comes to life in photos, video, and games - with refined specular highlights, incredible detail in shadows, and vibrant, true-to-life colors. Each display is factory calibrated and features pro reference modes for HDR color grading, photography, design, and print production.

**ProMotion.** ProMotion comes to Mac for the first time, making everything from scrolling through a web page to gaming super fluid and responsive - while also reducing power consumption. With refresh rates of up to 120Hz, the adaptive technology automatically adjusts to match the movement of the content. ProMotion video editors can also choose a fixed refresh rate that precisely aligns with their footage.

#### Other New Features

- 1080p HD Camera
- Embedded 3 studio quality microphones allowing directional beam forming
- Six speaker sound system with 80% more bass and spatial audio

#### Other New Features

- SDXC card reader
- 3.5mm headphone jack for spatial audio
- Three Thunderbolt 4 ports
- MagSafe 3 power port
- HDMI port

#### References

- [https://www.apple.com/macbook-pro-14](https://www.apple.com/macbook-pro-14-and-16/specs/) [and-16/specs/](https://www.apple.com/macbook-pro-14-and-16/specs/)
- [https://www.apple.com/macos/](https://www.apple.com/macos/monterey/features/) [monterey/features/](https://www.apple.com/macos/monterey/features/)
- [https://themacu.com/members-home/](https://themacu.com/members-home/macos-monterey-whats-new-tutorial/) [macos-monterey-whats-new-tutorial/](https://themacu.com/members-home/macos-monterey-whats-new-tutorial/)
- Type "new features Monterey" in Youtube